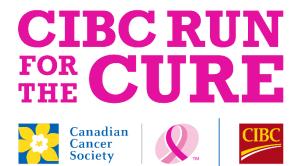

### Registration Manual

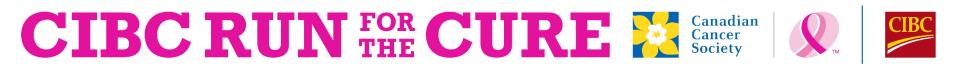

### Register for the CIBC Run for the Cure

- Visit: <u>www.cibcrunforthecure.com</u> and "Find Your Run"
- Select your Run location & click "Register"

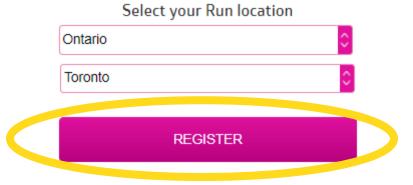

• Select your registration option

The CIBC Run for the Cure in Toronto

University of Toronto, St. George Campus, 1 King's College Circle, ON, M5S 1A8

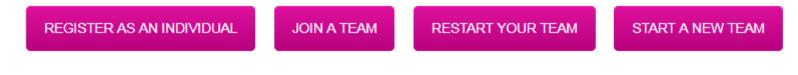

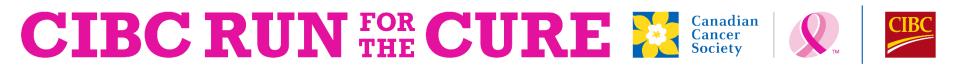

### 1. Register as an individual

The CIBC Run for the Cure in Toronto

University of Toronto, St. George Campus, 1 King's College Circle, ON, M5S 1A8

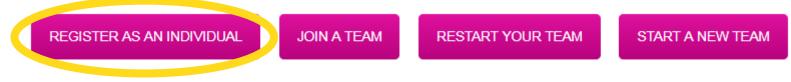

Select this option if you are participating without a team.

See Slide 7 onwards for further instructions.

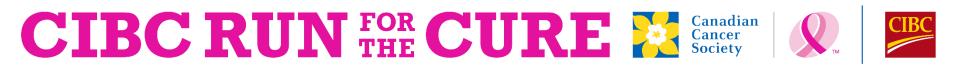

### 2. Join a team

If you have been invited to join a team, search for the team using either the team name or company affiliation.

### When you find the correct team, click "Join"

| -  | -    |     |     |
|----|------|-----|-----|
| T. | leam | Nar | me: |

Team Company:

canadian cancer society

No company affiliation

۳

Search for a Team

### Having trouble finding your team?

Try searching for your team name up to the point you are certain about, followed by a percentage (%). Your search will return all teams containing the characters entered, followed by anything.

For example: "Team McDonald" will find only an exact match. Try searching "Team M%" and your search will pull all teams in our library that begin with "Team M" - Team Mary, Team Mike, and even Team McDonald.

| Search Results                   |                                                           |      |
|----------------------------------|-----------------------------------------------------------|------|
| Viewing 1-1 of 1 Previous   Next |                                                           |      |
| Sort By:                         | Ŧ                                                         |      |
| Canadian Cancer Society -        | Toronto                                                   |      |
| Team Captain:<br>Arpan Dhanota   | Multi-Site Team / Institution:<br>Canadian Cancer Society | Join |

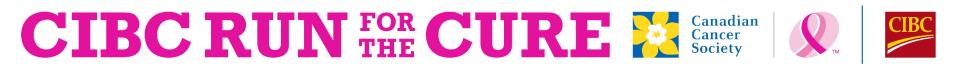

### 3. Restart your team

If you had a team in previous years you would like to bring back, use the same search function to find your team.

### Once your team is found, select "Bring Team Back"

| - |             |     |     |
|---|-------------|-----|-----|
| * | Team        | Na  | me: |
|   | 1 C C II II | 110 |     |

Team Company:

canadian cancer society

eam Company:

No company affiliation

۳

Search for a Team

Having trouble finding your team?

Try searching for your team name up to the point you are certain about, followed by a percentage (%). Your search will return all teams containing the characters entered, followed by anything.

For example: "Team McDonald" will find only an exact match. Try searching "Team M%" and your search will pull all teams in our library that begin with "Team M" - Team Mary, Team Mike, and even Team McDonald.

| Search Results                   |                                                           |                 |
|----------------------------------|-----------------------------------------------------------|-----------------|
| Viewing 1-1 of 1 Previous   Next |                                                           |                 |
| Sort By:                         | T                                                         |                 |
| Canadian Cancer Society - To     | ronto                                                     |                 |
| Team Captain:<br>Arpan Dhanota   | Multi-Site Team / Institution:<br>Canadian Cancer Society | Bring Team Back |

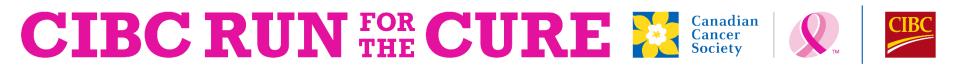

### 4. Start a new team

If you have not had a team participate in the Run for the Cure in a past, or if you are interested in having a new team, you can Start a new team.

| (1) Create a<br>team name | Start a Team (become the tear | n captain)                | (3) Corporate<br>teams:                               |
|---------------------------|-------------------------------|---------------------------|-------------------------------------------------------|
| that reflects your team.  | * Team Name:                  | Team Company:             | - Remember                                            |
|                           |                               | Canadian Cancer Society • | to check if                                           |
| (2) Set a                 | Team Fundraising Goal:        | Team Type:                | your<br>company is<br>listed                          |
| fundraising<br>goal.      | \$2,000.00                    | Friends and Family Team < | listeu                                                |
| Setting a goal            |                               |                           | <ul> <li>Update your</li> <li>Team Type to</li> </ul> |

Corporate

Setting a goal is a great way to motivate your team to fundraise!

## CIBC RUN FOR CURE Canadian Canadian Canadian Concersociety

### Select your participation options

Select your participant type and set your fundraising goal

Take the first step towards your fundraising goal by making a taxreceiptable self-donation

If you are starting your own friends and family team, be sure to select this option at the top of the page Would you like to be the Captain of this team?

- Yes, make me the Captain of this team
- \* Choose how you would like to participate on Run Day Adult
- o Adult Runner or Walker Raise \$150 or more I commit to fundraise \$150 or more by October 1st (18 years old and over. Includes T-shirt)
- Adult Runner or Walker \$40 (Early-bird Registration)
   \$45 donation after September 1st. I will make a donation of \$40 (18 years old and over. Includes T-shirt.)

### Youth

- Youth Runner or Walker Raise \$60 or more
   I commit to fundraise \$60 or more by October 1st (Under 18 years old. Includes T-shirt)
- Youth Runner or Walker \$40 (Early-bird Registration)
   \$45 donation after September 1st. I will make a donation of \$40 (Under 18 years old. Includes T-shirt)
- Youth Runner or Walker Free (Under 18 years old. Does not include T-shirt)

### Enter promotional code:

### Set your Fundraising Goal:

\$300.00

Suggested goal: \$300.00

Take the first step by making a tax-receiptable donation toward your fundraising goal.

Additional donation: No additional gift \$25.00 \$50.00 \$150.00 \$300.00 Other Amount

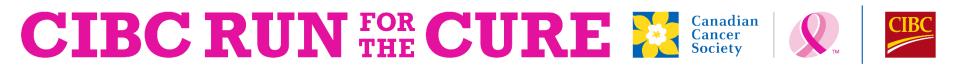

After choosing your participation options, you will be asked if you are a new or returning participant.

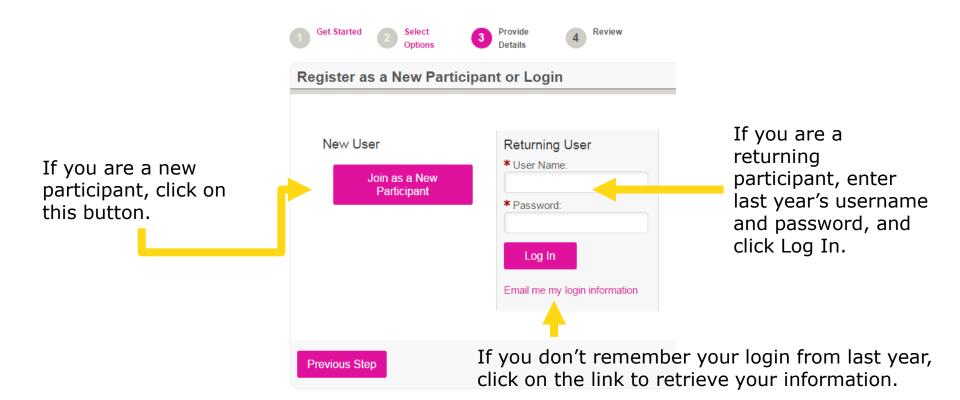

# CIBC RUN FOR CURE

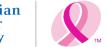

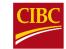

You will need to fill out your personal information.

If you are a returning participant and you logged in, this section will be prepopulated with your details from last year.

| Registration                                                           |                                                                                                    |
|------------------------------------------------------------------------|----------------------------------------------------------------------------------------------------|
| Please complete the registration form below Personal Information Title | Date of Birth:                                                                                                |
| ▼ * First Name * Last Name                                             | Month V Day V Year V<br>Gender:                                                                               |
| Contact Information                                                    | * 5                                                                                                    |
| * Address:<br>Unit/Apt #:                                              | <ul> <li>Email:</li> <li>Are you the primary user of this e-mail account?</li> <li>Yes</li> <li>No</li> </ul> |
| City/Town:  Province / State:                                          | Phone Number:                                                                                                 |
| Postal Code/Zip Code:     Country:     Canada                          |                                                                                                    |
| Fundraising Centre Access Information                                  |                                                                                                    |
| * User Name:<br>5 to 60 characters                                     |                                                                                                    |
| * Password:<br>5 to 20 characters                                      |                                                                                                    |
| * Repeat Password:                                                     |                                                                                                    |

### CIBC RUN FOR CURE Society

You will be asked to complete the CIBC Run for the Cure waiver and some final questions about your participation.

Additional Information

Click here to view waiver»

2. Are you a breast cancer survivor? Please select

Preferred T-shirt size (sizes are unisex)

Please select v

4. Are you interested in volunteering for the Canadian Cancer Society?

Yes

No

\* 5. Your fundraising efforts may make you eligible to receive Run Rewards. The Canadian Cancer Society is pleased to offer Rewards once you reach the \$300 and \$1000 milestones.

I would like to receive Rewards to the address provided

I choose not to receive Rewards, saving the Canadian Cancer Society associated costs

### CIBC RUN FOR CURE

The registration summary page presents a summary of your registration as well as your donation information.

To register a secondary participant, click on the "Register another person" button and follow the prompts.

Once complete, click on the "Complete Registration" button.

| <b>Registration Summ</b>                                                    | ary                                                                        |                                  |
|-----------------------------------------------------------------------------|----------------------------------------------------------------------------|----------------------------------|
| Please review the information belo                                          | w. Click on the "Complete Registration" button to continue 1 registration. |                                  |
| Arpan<br>Dhanota                                                            |                                                                            |                                  |
| runtestadhanota@gmail.com<br>966 stargazer drive<br>mississauga, ON L5V 1E8 | l am participating as a:<br>Adult Runner or Walker - Raise \$150 or more   | \$0.00                           |
| [Edit]                                                                      | Additional Donation:                                                       | \$0.00                           |
|                                                                             |                                                                            | Participant Total: \$0.00        |
|                                                                             |                                                                            | £0.00                            |
| Additional Donation:                                                        |                                                                            | \$0.00                           |
| Cancel                                                                      | Register anot                                                              | ner person Complete Registration |

### CIBCRUN FOR CURE

| Submit Payment | Su | bm | it I | Pay | /m | ent |  |
|----------------|----|----|------|-----|----|-----|--|
|----------------|----|----|------|-----|----|-----|--|

|                                                                                                    | \$25.50 |
|----------------------------------------------------------------------------------------------------|---------|
| Credit Card PayPal                                                                                                    |         |
| Credit Card Type:                                                                                                    |         |
| Credit Card Number:                                                                                                    |         |
|                                                                                                    |         |
| Expiration Date:<br>05 ▼ ][2017 ▼]                                                                                                    |         |
| ▶ CVV Number: What is this?                                                                                                    |         |
| Cov Number, what is this?                                                                                                    |         |
|                                                                                                    |         |
|                                                                                                    |         |
| Billing Information:                                                                                                    |         |
| Title: * First Name: * Last Name:                                                                                                    |         |
| * First Name: * Last Name:                                                                                                    |         |
| Title: * First Name: * Last Name:                                                                                                    |         |
| Title:      First Name:      Arpan                                                                                                    |         |
| Title:     * First Name:     * Last Name:       Image: Tritle:     Arpan     Dhanota                                                                                       |         |
| Title:     * First Name:     * Last Name:       Image: Tritle:     Arpan     Dhanota                                                                                       |         |
| * First Name:       * Last Name:         Image: Title:       Arpan         Dhanota         * Address 1:         966 stargazer drive                                        |         |
| Title: * First Name: * Last Name:<br>Arpan Dhanota  * Address 1: 966 stargazer drive Address 2:                                                                            |         |
| Title: * First Name:   Arpan Dhanota    Address 1:   966 stargazer drive    Address 2:  * City: * Province / State:   * Zip / Postal Code:                                 |         |
| Title: * First Name: * Last Name:<br>Arpan Dhanota  * Address 1: 966 stargazer drive  Address 2:                                                                           |         |
| Title: * First Name: * Last Name:<br>Arpan Dhanota  * Address 1: 966 stargazer drive  Address 2: * City: * Province / State: * Zip / Postal Code: mississauga ON - Ontario |         |
| Title: * First Name:   Arpan Dhanota    Address 1:   966 stargazer drive    Address 2:  * City: * Province / State:   * Zip / Postal Code:                                 |         |

For any donations being processed at the time of registration, please enter the billing address and credit card information.

Once completed (ensure your information is correct) click on the "Process Payment" button.

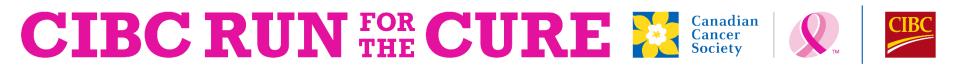

### **Registration confirmation**

The confirmation page will include a transaction and registration summary.

Shortly, you will also receive an email with the same confirmation details, including your username.

Please be sure to check your junk/spam folder for these emails.

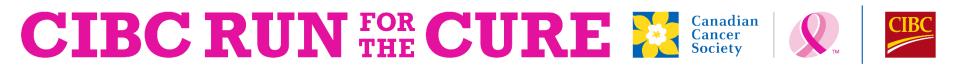

### Access fundraising centre

**Congratulations!** You have completed the registration process for the CIBC Run for the Cure. Time to start fundraising!

Log into your Fundraising Centre, at anytime, and set up your personal page, send emails to friends and family, utilize our fundraising tips and tools documents and much more!

For more information or if you have any further questions, please feel free to contact: <u>connect@cancer.ca</u>

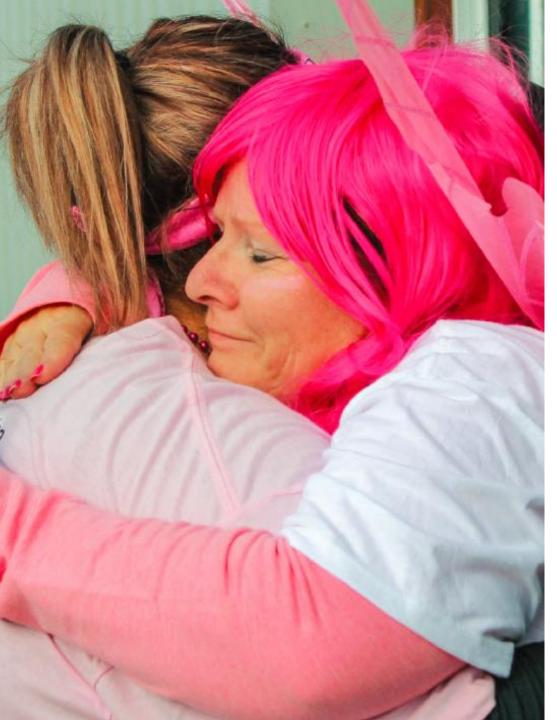

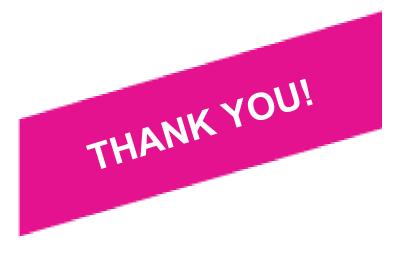

# CIBC RUN FOR CURE

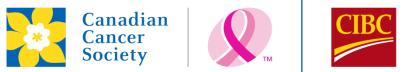

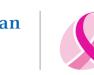

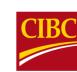

**Canadian Cancer Society** 55 St. Clair Avenue West, Suite 300, Toronto, ON M4V 2Y7 cancer.ca